# 3D マッピングソフトでドローンモデ

# ルの精度を向上させる 4 つの方法

#### 3D マッピングソフトウェアを最大限に活用するためのヒント

3D マッピングソフトウェアは、多くの業界でワークフローに革命を起こす可能性があり ます。多くの専門家は、ドローンで生成する 3D モデル作製ソフトウェアを使用して正 確なモデルを作製しています。しかし、どのような技術でも同様ですが、3D マッピング ソフトウェアを使って正確なモデルを作製するには、幾つかの練習が必要です。良い ニュースですが、プロセスを少し調整することで、モデルの精度を大幅に向上させるこ とが出来ます。

#### 以下では、**DroneDeploy** の **3D** マッピングソフトを使用してドローンで生成する **3D** モデルの精度を向上させるためのヒントについて説明します。

- 高品質の天底画像を収集する
- 斜めの画像を撮る
- 異なる高さで階層型フライトを計画する
- 複数の角度から追加で斜めの写真を撮る

# **BEFORE**

# **AFTER**

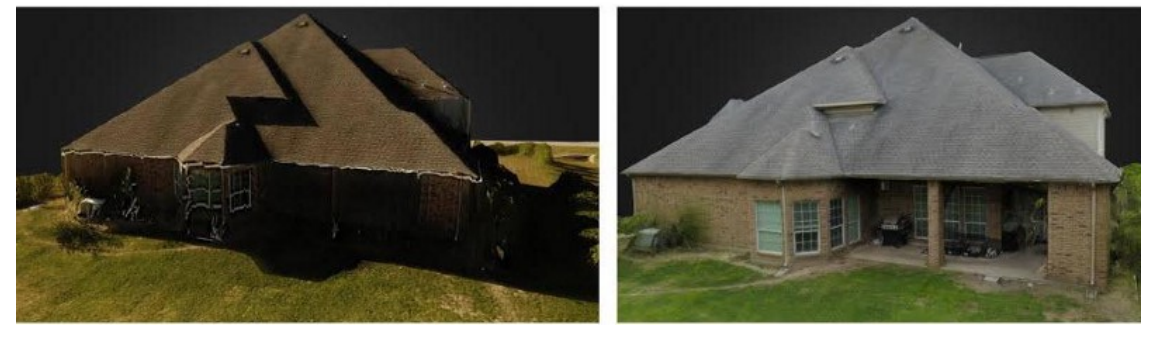

いくつかの簡単な対策に従うことで「AFTER」の写真の様な「BEFORE」の写真と異なる 3D モデル を作成できます

#### 高品質な天体画像を収集する

ドローンで生成するモデルの精度を向上させるには、まず 3D マッピングソフトの動作 を理解することが重要です。関心のある領域を飛行し、空撮画像を DroneDeploy に アップロードした後は、3D ソフトがそれらの画像間の共通ポイントを照合してモデルを 作成します。一致できる共通点が多いほど、モデルの精度は高くなります。 モデルを作成するための第一歩は、オルトモザイクマップを生成するときと同じよう に、ドローンのカメラが地面を真っ直ぐ下に向けた状態で撮影された高品質の天底画 像セットを収集することです。これらの画像の解像度と品質が高いほど、3D マッピン グソフトがより多くのデータポイントを処理するので、モデル上の共通ポイントを一致さ せる確率が高くなります。

以前の記事[でオルトモザイクドローンマップの精度を向上させる](https://blog.dronedeploy.com/seven-ways-to-improve-the-accuracy-of-your-drone-maps-9d3161f05956) 7 つの方法を概説し ました。これらの対策は、3D モデルの天底画像を撮るときも同様に重要です。対策に は以下を含まれます:

- 画像のオーバーラップを増やす サイドラップとフロントラップの両方を少なくと も 80%に増やすと、より低い高度であっても、マッチしたポイントと高い精度が得 られます。高い建物や樹木では重なりが減ることを忘れないでください。
- より低い高度での飛行 これは、より詳細な情報をキャプチャしてイメージの数 を増やします。これにより、3D マッピングソフトウェアが共通のポイントに一致す る可能性がさらに高まります。
	- 機械式シャッター付きのカメラを使用する 機械式シャッターカメラ(DJI Phantom 4 Pro など)にアップグレードすると、画像が歪み 3D マッピングソフ トのポイントン一致を困難にするローリングシャッター効果が減少します。
- 天候と時間を考慮する 影を最小限に抑えるために、理想的な飛行条件は昼ま たは曇りの天候です。

#### 斜めの画像を含める

天底画像に加えて、モデリングしている任意の垂直構造に対して、斜め画像または側 面画像を撮ることも重要です。ここでは、ドローンをスプレー缶と見做し、イメージをペ イントと考えることは有益でしょう。正確なモデルを作成するには、1枚の塗装で構造 全体を覆うのに十分な写真を撮ることですが、構造体の全表面を撮影することを意味 します。

[Sound Vision Media](http://soundvisionsmedia.com/) の共同設立者で [Drone Coalition](http://dronecoalition.net/) の編集ディレクターである Jeff Foster 氏は、モデルの精度を向上させるために、斜めの画像を撮る為に構造の 周りに 2 軌道飛行を追加することを推奨しています。

【3D モデルの精度を向上させるに、構造物の周りを少なくとも 2 軌道で飛行させる。 Drone Coalition の Jeff Foster の推奨】

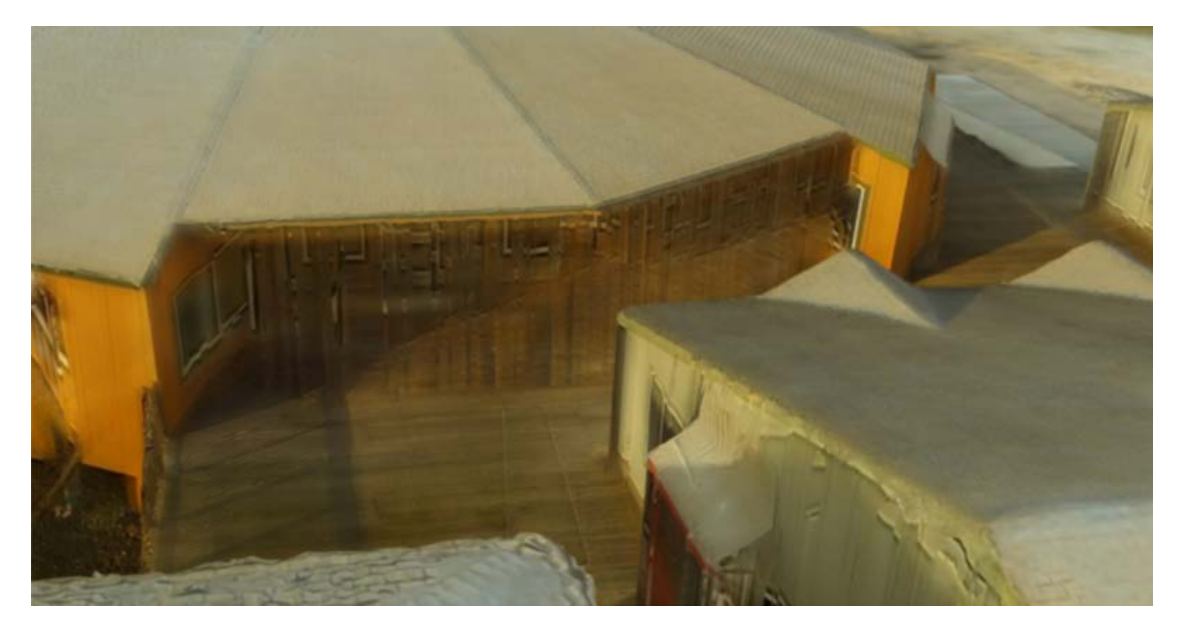

このモデルは、斜めの画像をキャプチャすることなく作成されました

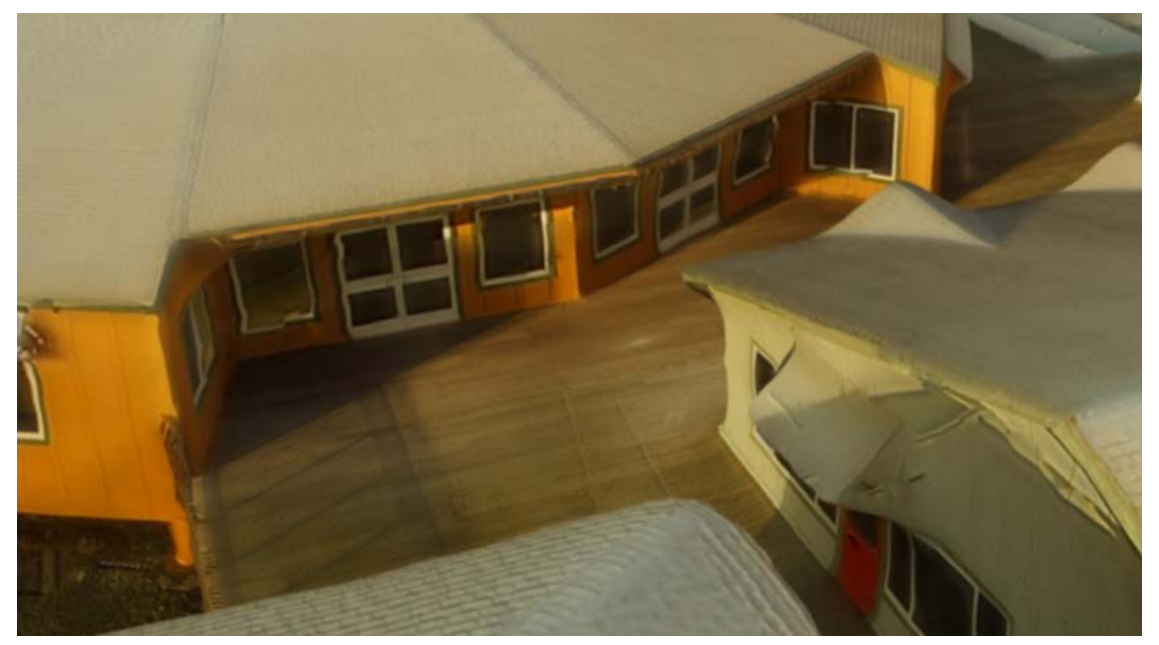

斜めの画像が含まれている場合の違いに注目してください。3D マッピングソフトを使用して作成さ れたモデルの品質を劇的に改善するために斜めの画像を撮影します

#### 新機能:**DroneDeploy** の軌道飛行モード

斜めの画像を取得するにはいくつかの方法がありますが、DroneDeploy の orbital flight mode モードは最新で簡単です。アプリのフライトプラン設定では、単に「orbit

at end of mission 」を有効にします。 これにより、マップの中央にある構造物の斜め の写真を自動的に撮れます。軌道は、設定された飛行高度で、そしてほとんどの場 合、飛行境界内で行われます。飛行高度と中心からの距離に応じて、カメラの角度が 自動的に調整されます。

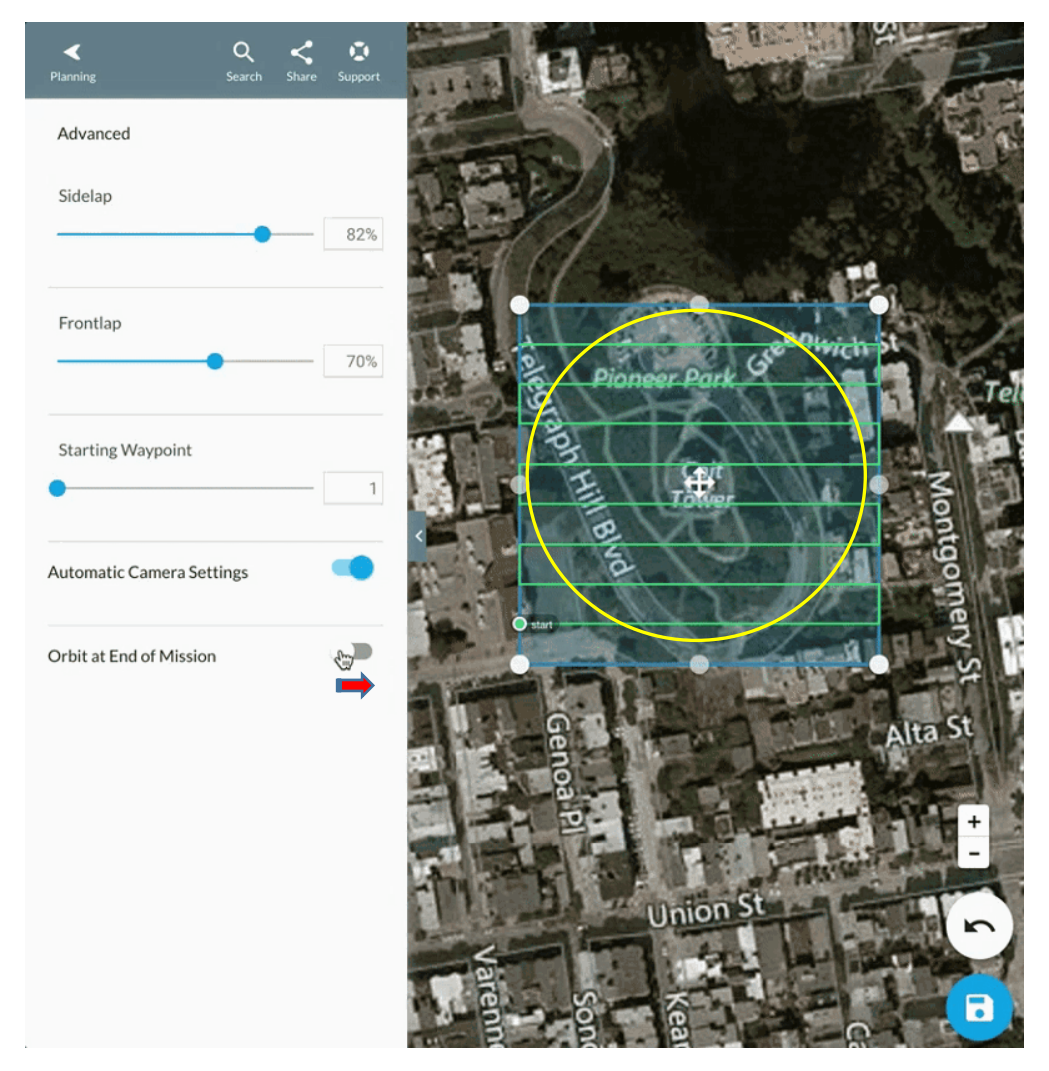

DroneDeploy の新しい orbital flight mode 機能を簡単に有効にします

#### Varying Heights で階層型の飛行を計画する

DroneDeploy のマニュアル軌道飛行モードでは、元のミッションと同じ高度で撮影さ れた1セットの斜めの画像を撮ります。モデル化されている構造に応じて、ドローンオ ペレータの中には斜め写真の追加セットを取り込むことを選択する人もいます。斜め の画像を手動でキャプチャして DroneDeploy のアップロードに含めることは常に可能 です。ドローンで生成された画像にはジオタグが付いているため、任意の順序で取り

込むことができ、DroneDeploy の 3D マッピングソフトはそれらを認識し、モデルに配 置します。

Tarek Maalouf は建築家、建築業者、建設会社のためにドローンで生成された 3D モ デルとプリントを作成し、[Maalouf Properties LLC](http://www.maalouf.com/) を通じてカスタムドローンを製作し ます。1階建ての建物では、ほぼ等高度の2つのマニュアル軌道をお推奨します。2階 建ての建物では、3軌道に増やします。3階建ての建物では、5軌道に増やします。

「キーは、撮る写真の枚数を事前に計画していること」と Tarek 氏は語る。「多くの写真 を撮っても、良いモデルを作ることはできません」と彼は言う。代わりに、正しい写真を 正しい高さで撮ることが全てです。

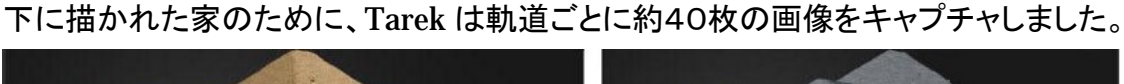

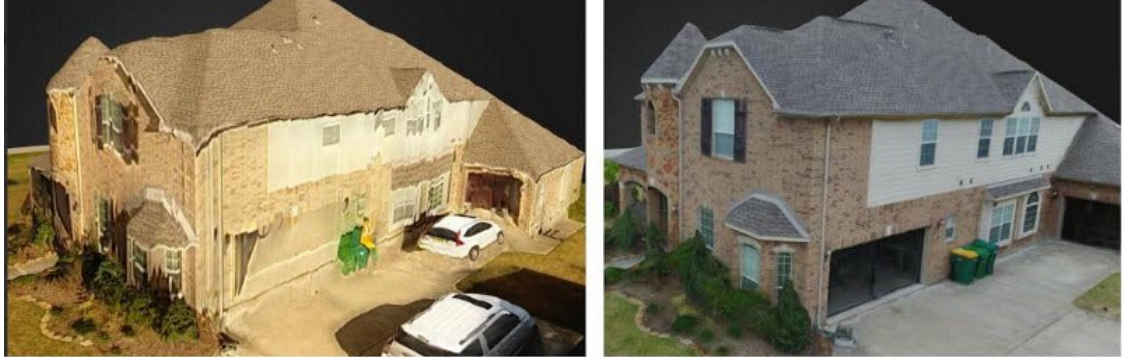

Tarek Maalouf は、この家のモデル(写真左)を作りましたが、複数の高さの階段を含むいくつかの 簡単なテクニックを使って精度を大幅に改善しました(写真右)[。最終モデルを探る](http://drdp.ly/HcscDh)

#### 複数の角度から追加の斜めの写真をキャプチャする

考慮すべき最後のポイントは斜めの写真を撮る角度です。3D マッピングソフトは、背 景に空がないときに斜めの画像を最良のステッチができます。通常、カメラの角度を 下に向ければ空が少なくなりますが、屋根、軒先やアーチ道などの上から被さる形を 持つオブジェクトの 3D モデルを作成するときは、低高度で浅い角度で少なくとも1軌 道で飛行することが役立ちます。

アイルランドの有力な UAV サービス会社のひとつであ[るエアリアル・アイ](http://www.aerialeye.ie/) の Fearghus Foyle は、この方法を使って 18 世紀の城の 3D モデルを作成しまし た。下の図でわかるように、様々な高さと角度で撮影された3セットの斜め画像を撮影 しました。

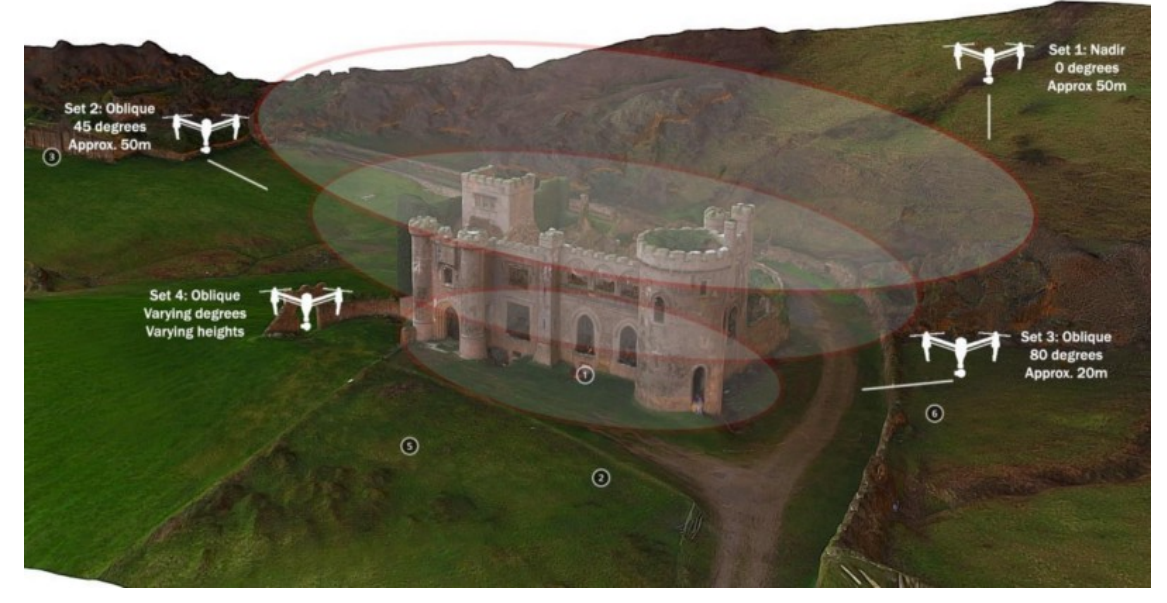

Fearghus Foyle of [Aerial Eye](http://www.aerialeye.ie/) は、様々な高さと角度で撮影された 3 セットの斜め画像を撮ることに よって、アイルランドの城の正確な 3D モデルを作成しました。詳細[はこちらを](https://blog.dronedeploy.com/flight-planning-made-simple-with-flyte-lite-and-the-dronedeploy-app-market-414edcf7e27e)ご覧下さい。

3D モデルでより多くの経験を積むと、各タイプのプロジェクトで最も効果的な角度と高 さが見つかります。出発点として、少なくとも 2 つの軌道を推奨します:

斜めの軌道 1:45 度、オリジナルの天頂飛行と同じ高さ。

斜めの軌道 2:30 度、高度は約半分。

練習は完璧です。ドローンで生成された 3D モデルを作成することに於いても例外で はありません。これらの対策に従うことで、DroneDeploy の 3D マッピングソフトウェ アを最大限に活用することができます。